# Siempre a su disposición para ayudarle

www.philips.com/support Para registrar su producto y obtener información de contacto y asistencia, visite

NTRX900

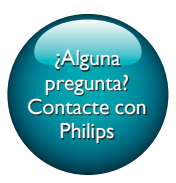

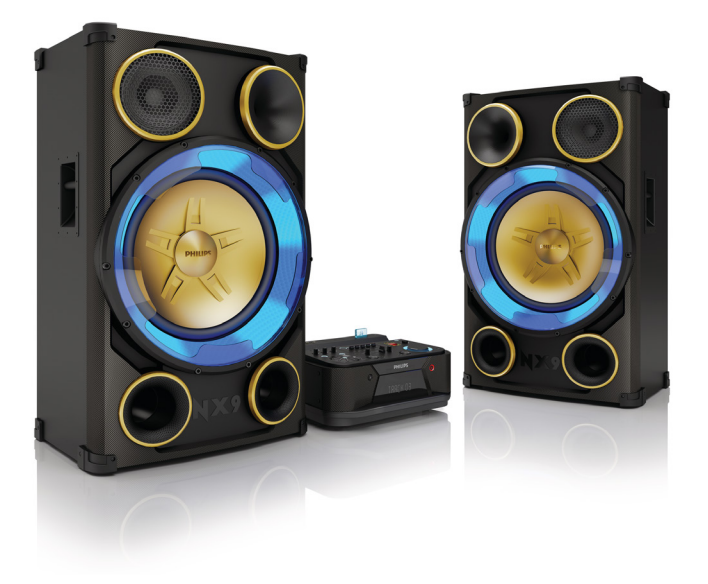

# Manual del usuario

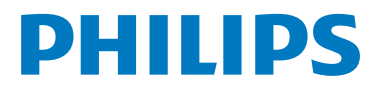

# **Contenido**

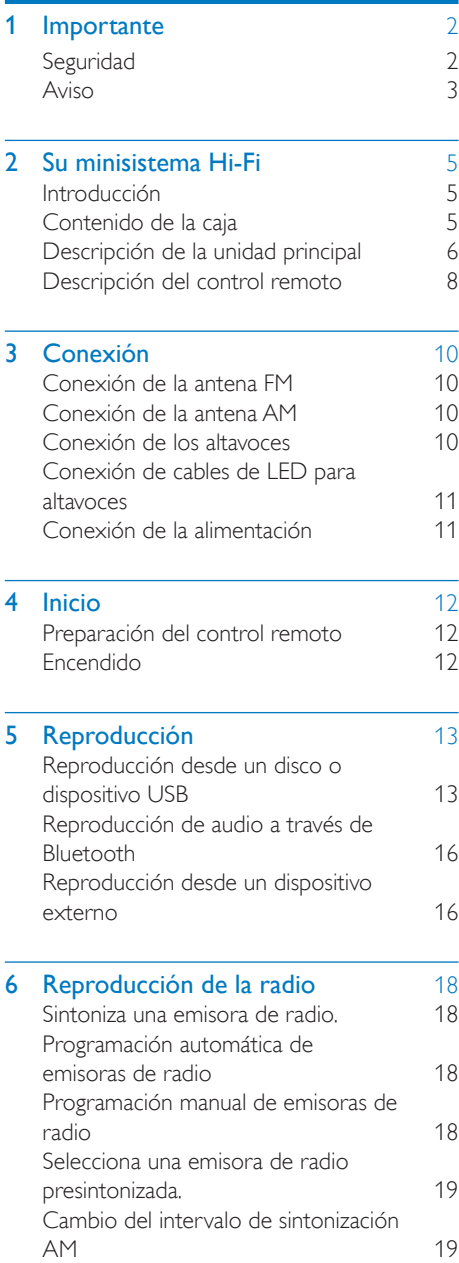

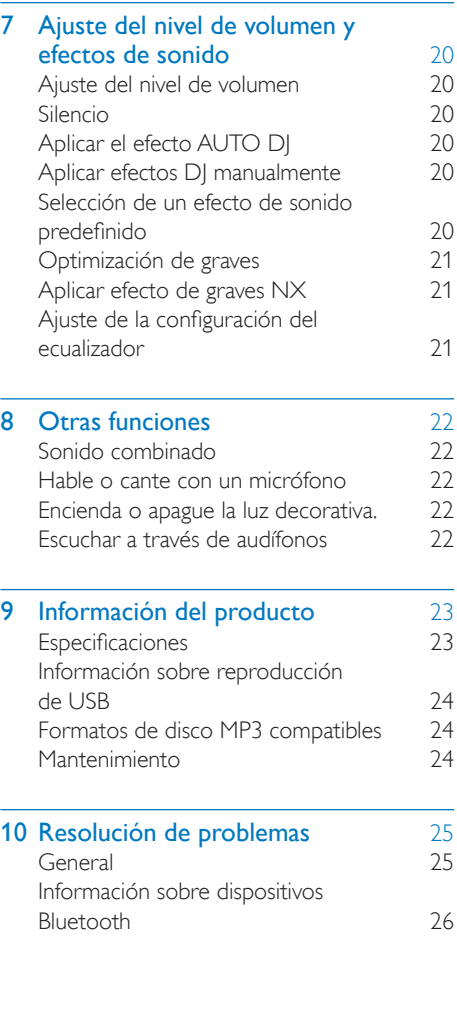

# <span id="page-3-0"></span>**Importante**

# **Seguridad**

Conozca estos símbolos de seguridad

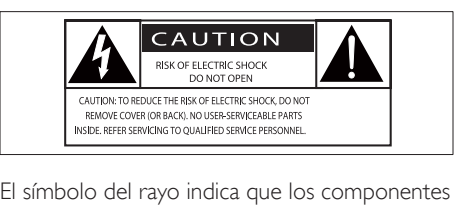

sin aislamiento dentro de la unidad pueden generar descargas eléctricas. Para la seguridad de todas las personas de su hogar, no retire la cubierta del producto.

El signo de exclamación indica las características del producto que pueden provocar problemas de funcionamiento y mantenimiento. Por eso, se recomienda leer el manual de instrucciones. ADVERTENCIA: Para reducir el riesgo de incendios o descargas eléctricas, no exponga el aparato a la lluvia ni a la humedad, ni coloque sobre él objetos que contengan líquidos (por ejemplo, jarrones).

PRECAUCIÓN: Para evitar descargas eléctricas, el conductor ancho debe introducirse por completo en la ranura adecuada.

# Instrucciones de seguridad importantes

- $(1)$  Lea estas instrucciones.
- Conserve estas instrucciones.
- (3) Preste atención a todas las advertencias.
- $(4)$  Siga todas las instrucciones.
- $(5)$  No utilice este aparato cerca del agua.
- f Utilice únicamente un paño seco para la limpieza.
- Realice la instalación de acuerdo con las indicaciones del fabricante.
- $(8)$  No realice la instalación cerca de fuentes de calor como radiadores, rejillas de calefacción, estufas u otros equipos que produzcan calor (incluso amplificadores).
- i Proteja el cable de alimentación. Evite pisar o doblar el cable, en particular a la altura del conector y las terminales de contacto del aparato.
- (10) Utilice sólo los accesorios que especifica el fabricante.
- k Utilice solamente el carrito, el soporte, el trípode o la mesa que indica el fabricante o los que se venden con el equipo. Tenga cuidado cuando transporte el equipo en el carrito para evitar caídas y posibles lesiones.

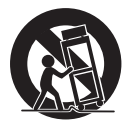

- (12) Desenchufe el equipo durante tormentas eléctricas o cuando no lo utilice por un período prolongado.
- (13) Todos los trabajos de servicio técnico deben ser realizados por personal de servicio calificado. Solicite el servicio de asistencia técnica cuando, por ejemplo, el cable de alimentación o el conector están dañados, si se derramó líquido o cayeron objetos dentro del aparato, si el equipo estuvo expuesto a la lluvia o humedad, si no funciona normalmente o si se cayó.
- (14) PRECAUCIÓN. Para evitar que las pilas se sulfaten y provoquen lesiones y daños materiales o en la unidad:
	- Instale todas las pilas de forma correcta, de acuerdo con los signos + y - marcados en la unidad.

 $2$  FS

- <span id="page-4-0"></span>• No utilice pilas de distintas clases (nuevas y usadas o de carbono y alcalinas, etc.).
- Extraiga las pilas cuando no utilice la unidad durante un período prolongado.
- Las baterías (paquete de baterías o baterías instaladas) no deben exponerse a calor excesivo como luz del sol, fuego o fuentes similares.
- $(15)$  No exponga el equipo a goteos ni salpicaduras.
- p No coloque objetos sobre el equipo que puedan dañar el sistema (como por ejemplo, objetos que contengan líquidos o velas encendidas).
- $(17)$  Si el conector de alimentación u otro conector se utilizan como dispositivos de desconexión, deben estar accesible y fáciles de operar.

## Advertencia

- Nunca quite la carcasa de esta unidad.
- No lubrique ninguna pieza de este aparato.
- No coloque este aparato sobre otro equipo eléctrico.
- No exponga el dispositivo de forma directa a la luz solar, el calor ni las llamas.
- Nunca mire el haz de luz láser que está dentro de este dispositivo.
- Debe poder acceder fácilmente al cable de alimentación, al enchufe o al adaptador para desconectar el dispositivo de la red eléctrica en cualquier momento.

# Precaución

• Si se llevan a cabo procedimientos de control o ajuste distintos de los que se mencionan aquí, pueden producirse radiaciones y otras situaciones peligrosas.

# Aviso

Cualquier alteración o modificación a este dispositivo que no cuente con la autorización expresa de Gibson Innovations, puede anular el derecho del usuario para utilizar el equipo.

Este producto ha sido diseñado y fabricado con materiales y componentes de alta calidad que pueden reciclarse y reutilizarse.

Nunca deseche el producto con el resto de la basura doméstica. Infórmese sobre las normas locales sobre la recolección selectiva de baterías y productos eléctricos y electrónicos. La eliminación correcta de este tipo de productos ayuda a evitar consecuencias potencialmente negativas para el medio ambiente y la salud humana.

Este producto contiene baterías que no pueden desecharse con los residuos normales del hogar. Visite [www.recycle.philips.com](http://www.recycle.philips.com) para obtener más información sobre los centros de reciclaje de su zona.

#### Información medioambiental

Se han suprimido todos los embalajes innecesarios. Nos hemos esforzado por lograr que el embalaje sea fácil de separar en tres materiales: cartón (caja), espuma de poliestireno (corcho) y polietileno (bolsas, lámina de espuma protectora). El sistema se compone de materiales reciclables que pueden volver a utilizarse si los desarma una empresa especializada. Siga las normas locales de eliminación de materiales de embalaje, baterías agotadas y equipos antiguos.

#### Be responsible **Respect copyrights**

La realización de copias ilícitas de material protegido contra copias no autorizadas, como programas informáticos, archivos, transmisiones y grabaciones de sonido, puede violar los derechos de propiedad intelectual y constituir un delito. Este dispositivo no debe utilizarse para esos fines.

## El artefacto exhibe esta etiqueta:

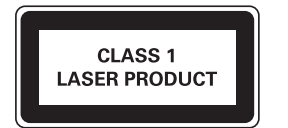

# **Bluetooth**

La marca denominativa Bluetooth y los logotipos son marcas registradas de propiedad de Bluetooth SIG, Inc., y cualquier uso de estas marcas por Gibson Innovations Limited se efectúa bajo licencia.

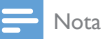

• La placa de identificación está ubicada en la parte posterior de la unidad.

# <span id="page-6-0"></span>2 Su minisistema Hi-Fi

Felicitaciones por su compra y bienvenido a Philips. Para acceder a los servicios de asistencia técnica de Philips, registre su producto en www. philips.com/welcome.

# Introducción

## Con esta unidad, usted puede

- disfrutar del audio desde discos, dispositivos de almacenamiento USB, dispositivos Bluetooth u otros dispositivos externos;
- intercambiar la reproducción entre las dos fuentes de audio con el crossfader;
- escuchar emisoras de radio FM o AM;
- hablar o cantar con micrófonos mediante los altavoces de la unidad; y
- grabar en un dispositivo de almacenamiento USB.

#### Para mejorar el sonido, esta unidad le ofrece estos efectos de sonido:

- Control de sonido digital (DSC)
- Refuerzo dinámico de graves (DBB)
- Efectos DI
- Optimización de graves NX

# Contenido de la caja

Verifique e identifique los siguientes contenidos de la caja:

- 1 unidad principal
- 2 cajas de altavoz
- Control remoto con 2 baterías AAA
- 1 antena FM
- 1 antena tipo bucle AM
- Manual rápido del usuario

# <span id="page-7-0"></span>Descripción de la unidad principal

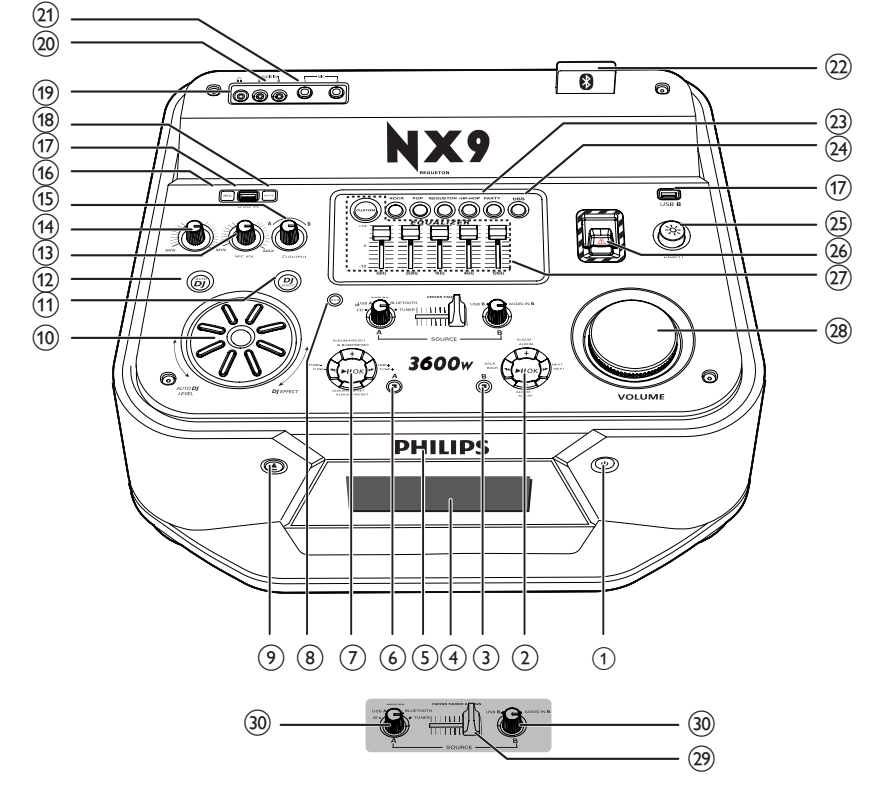

# (1) ৩

• Enciende la unidad o pasa al modo de espera.

## $\overline{2}$  Panel de control de reproducción (B)

• Control de reproducción para los modo USB B.

# $(3)$  (B)

• En el modo USB B, detiene la reproducción.

# d Panel de visualización

- Muestra el estado.
- $(5)$  Bandeja de discos

# $\circ$  (6)  $\blacksquare$  (A)

- En el modo Disc o USB A, detiene la reproducción.
- En el modo Disc o USB A, borra los programas.
- Sale del proceso de grabación.
- En el modo de sintonización, cambia entre bandas FM y AM.

# $(7)$  Panel de control de reproducción (A)

Control de reproducción para los modos Source A (incluidos los modos Disc, USB A, Bluetooth, y Tuner).

- $(8)$  AUX
	- Selecciona una fuente de audio desde un dispositivo externo: DVD, PC, TV o consola de VIDEOJUEGOS.
- $\circledcirc$   $\triangle$ 
	- Expulsa el disco.
- (10) Control DI EFFECT
	- Ajusta el nivel de sonido de los efectos  $D$ .

# (11) DI EFFECT

- Aplica los efectos DJ manualmente en los modos CD, USB A, Bluetooth, Tuner o Audio in A.
- $(12)$  AUTO DI
	- Aplica los efectos AUTO D| manualmente en el modo USB A.
- (13) Perilla MIC VOL
	- Ajusta el volumen del micrófono.
- (14) Perilla n VOL
	- Ajusta el volumen de los audífonos.
- (15) Perilla OUTPUT
	- Cambia la salida de los audífonos entre las fuentes A y B.
- $(16)$  REC
	- En el modo USB A, graba en un dispositivo USB.

# $(17)$  USB A/USB B

- Conecta dispositivos de almacenamiento masivo USB.
- (18) DELETE
	- En el modo USB A, elimina archivos de audio almacenados en un dispositivo USB.
- $(19)$  n
	- Conecta audífonos.
	-

# $(20)$  AUDIO IN A/B

• Toma de entrada de audio (3,5 mm) para un dispositivo de audio externo.

- (21) MIC 1/2 (puertos de micrófono)
	- Toma para un micrófono.
- $(22)$  Indicador de Bluetooth
- $(23)$  Teclas de efectos de sonido
	- Selecciona un efecto de sonido preestablecido.
- $(24)$  DBB
	- Activa o desactiva el mejoramiento dinámico de graves.
- $(25)$ ÷ó.
	- Activa o desactiva el efecto de iluminación del altavoz.

# $(26)$  Graves NX

• Activa el efecto de graves NX.

# (27) Ecualizador personalizado

• En el modo CUSTOM, ajusta la configuración del ecualizador para cada uno de los 5 rangos de frecuencia al mover las barras deslizantes.

# | Perilla VOLUME

• Ajusta el volumen de los altavoces.

# (29) CROSS FADER

• Ajusta el balance de canal entre las fuentes A y B durante la reproducción.

# ~ Selector de fuente

• Selecciona una fuente de audio.

# <span id="page-9-0"></span>Descripción del control remoto

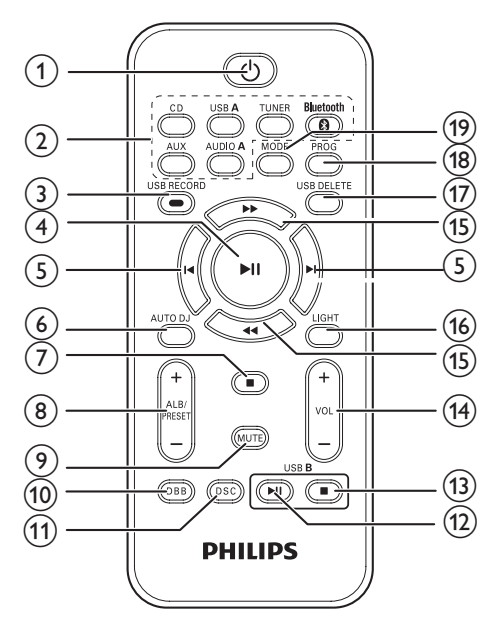

#### $\bigcap$  $\circ$

• Enciende la unidad o pasa al modo de espera.

# (2) Teclas de selección de fuente

• Selecciona una fuente de audio.

# (3) USB RECORD

En el modo USB A, graba en un dispositivo USB.

# $\left(4\right)$   $\blacktriangleright$  II

• En los modos Disc, USB A y Bluetooth, inicia o detiene la reproducción.

# $\circ$   $\mathsf{H}$  /H

• En los modos Disc, USB A o Bluetooth, pasa a la pista anterior o siguiente.

# $(6)$  AUTO DI

• Aplica los efectos AUTO DI manualmente en el modo USB A.

- $\odot$   $\blacksquare$ 
	- En el modo Disc o USB A, detiene la reproducción.
	- En el modo Disc o USB A, borra los programas.
	- Sale del proceso de grabación.

# $(8)$  ALB/PRESET+/-

- Pasa al álbum anterior o siguiente.
- Selecciona una emisora de radio presintonizada.

# $(9)$  MUTE

• Activa o desactiva el volumen.

# $(10)$  DBB

• Activa o desactiva el mejoramiento dinámico de graves.

# $(n)$  DSC

Selecciona un efecto de sonido preestablecido.

# $(12)$  USB B  $\triangleright$  II

• En el modo USB B, inicia o detiene la reproducción.

# $(13)$  USB B

- En el modo USB B, detiene la reproducción.
- $(14)$  VOL +/-
	- Ajusta el volumen.
- $(15)$  44/ $\blacktriangleright$ 
	- Sintoniza emisoras de radio.
	- En el modo Disc o USB A, busca en una pista.

# $(16)$  LIGHT

• Activa o desactiva el efecto de iluminación del altavoz.

# (17) USB DELETE

- En el modo USB A, elimina archivos de audio almacenados en un dispositivo de almacenamiento USB.
- (18) PROG
	- En el modo Disc o USB A, programa pistas.
	- Programa las emisoras de radio.

# $(19)$  MODE

- En el modo Disc o USB A, selecciona un modo de repetición de la reproducción.
- En el modo Disc o USB A, reproduce pistas aleatoriamente.

# <span id="page-11-0"></span>3 Conexión

2 Conecte la antena tipo bucle AM en la toma AM de la parte posterior de la unidad principal.

# Conexión de la antena FM

Conecte la antena FM incluida en la toma FM de la parte posterior de la unidad principal.

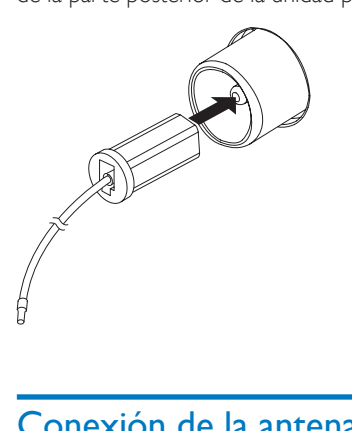

# Experimental prince<br>
MAM<br>
Conexión

# Conexión de los altavoces

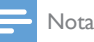

- Para lograr una calidad de sonido óptima, utilice únicamente los altavoces incluidos.
- Conecte solo altavoces con un nivel de impedancia igual o superior al de los altavoces incluidos (consulte la sección "Especificaciones" de este manual).
- Asegúrese de que los colores de los cables del altavoz y los terminales coincidan.

**1** Monte la antena tipo bucle AM.

Conexión de la antena AM

• Ajuste la posición de la antena AM para conseguir una

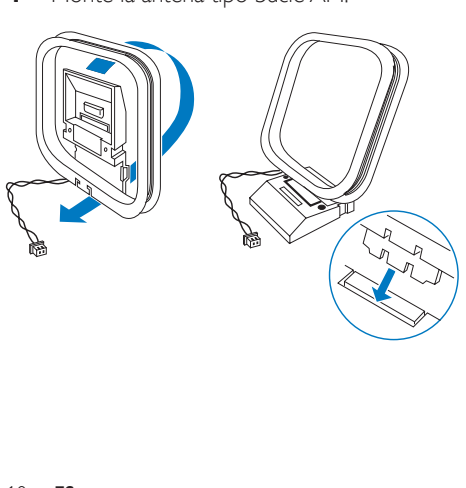

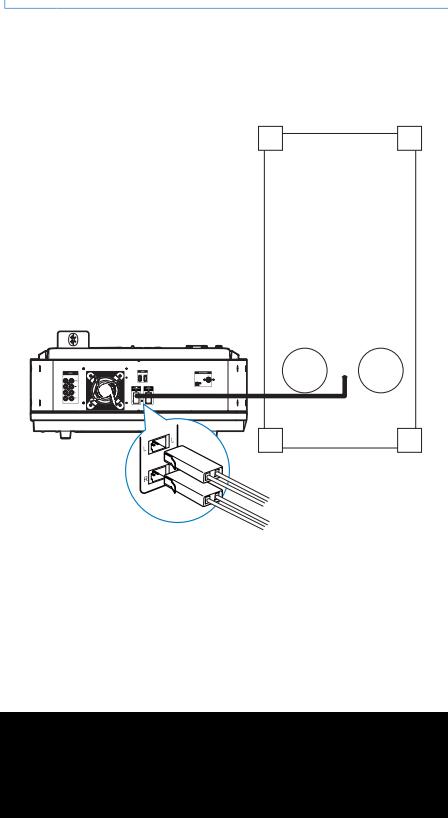

Nota

mejor recepción.

# <span id="page-12-0"></span>Conexión de los altavoces principales

- 1 Busque las tomas MAIN SPEAKERS (altavoces principales) ubicadas en la parte posterior de la unidad principal.
- 2 Introduzca los cables del altavoz derecho (NTRX900SA) en "R" y los del altavoz izquierdo (NTRX900SB) en "L".

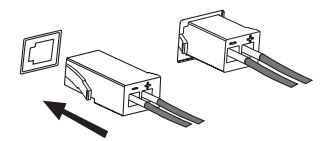

# Conexión de los subwoofers

- 1 Busque las tomas SUB WOOFER (altavoces principales) ubicadas en la parte posterior de la unidad principal.
- 2 Inserte los conectores de los cables del subwoofer en las tomas SUB WOOFER.

# Conexión de cables de LED para altavoces

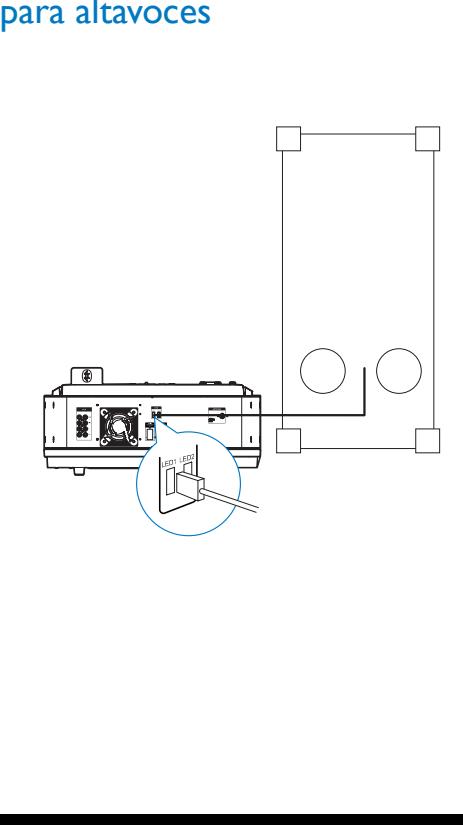

- **1** Busque las tomas LED ubicadas en la parte posterior de la unidad principal.
- 2 Inserte el conector del cable de LED en la toma LED correspondiente.
- **3** Repita los pasos 1 y 2 para conectar el otro cable de LED para el altavoz.

# Conexión de la alimentación

## Precaución

- Riesgo de daños en el producto. Asegúrese de seleccionar el voltaje de la fuente de alimentación que corresponda a su fuente de alimentación local.
- Riesgo de descargas eléctricas. Para desenchufar el cable de alimentación, tire siempre del conector colocado en la toma. Nunca tire del cable.

#### Nota

- Antes de conectar el cable de alimentación de CA, verifique haber realizado correctamente el resto de las conexiones.
- 1 Ajuste el selector de voltaje en la parte inferior de la unidad principal para que coincida con la fuente de alimentación local.
- 2 Conecte el enchufe del cable de suministro de CA al tomacorriente de la red eléctrica.

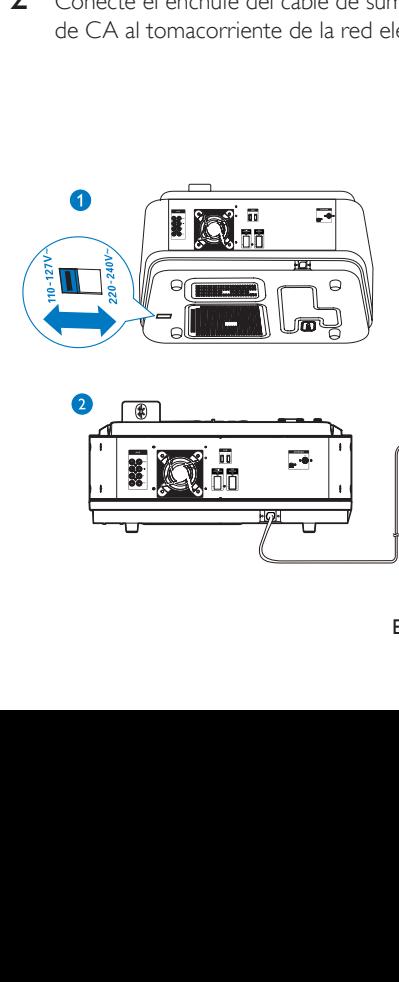

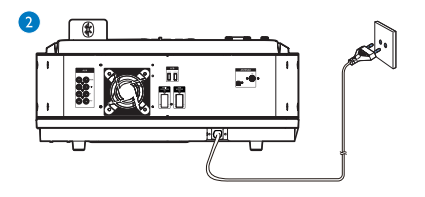

# <span id="page-13-0"></span>4 Inicio

#### Precaución

• Si se llevan a cabo procedimientos de control o ajuste distintos de los que se mencionan aquí, pueden producirse radiaciones y otras situaciones peligrosas.

Siempre siga las instrucciones de este capítulo en orden.

Si se comunica con Philips, deberá indicar el número de serie y de modelo de este equipo. Estos números figuran en la parte trasera del equipo. Escriba los números aquí:

Número de modelo

Número de serie

# Preparación del control remoto

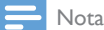

- Hay riesgo de explosión si las pilas se reemplazan por otras de tipo incorrecto. Reemplace las pilas por otras del mismo tipo o similar.
- Las pilas contienen sustancias químicas y deben desecharse de forma adecuada.

#### Para cambiar la batería del control remoto:

- 1 Abra el compartimento de las pilas.<br>2 Inserte dos pilas AAA con la polario
- 2 Inserte dos pilas AAA con la polaridad (+/- ) correcta, tal como se indica.
- 3 Cierre el compartimento de las pilas.

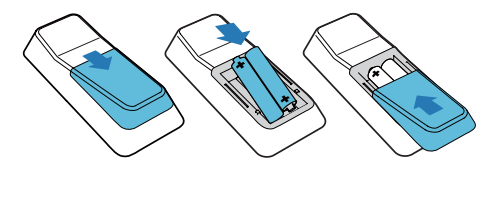

# Encendido

Pulse  $\phi$ .

» La unidad pasará a la última fuente seleccionada.

# Activación del modo de espera

Pulse  $\circ$  para pasar la unidad al modo de espera.

# <span id="page-14-0"></span>5 Reproducción

# Reproducción desde un disco o dispositivo USB

# Reproducción de discos

# Nota

• Verifique que el disco contiene archivos de audio en un formato compatible.

- 1 Pulse CD para seleccionar el disco como fuente.
- 2 Deslice CROSS FADER hacia el extremo izquierdo.
- **3** Pulse  $\triangle$  en la unidad principal para abrir la bandeja de discos.
- 4 Coloque un disco en la bandeja de discos con la cara impresa hacia arriba.
- $5$  Pulse  $\triangle$  en la unidad principal para cerrar la bandeja de discos.
	- Pulse II para iniciar, pausar o reanudar la reproducción.
	- Para detener la reproducción, pulse .
	- Pulse I< o DI para seleccionar otra pista.
	- Para seleccionar un álbum, pulse **ALB/** PRESET+/-.
	- Para buscar dentro de una pista, mantenga pulsado o y luego suéltelo para reanudar la reproducción normal.

# Reproducción desde un dispositivo USB A

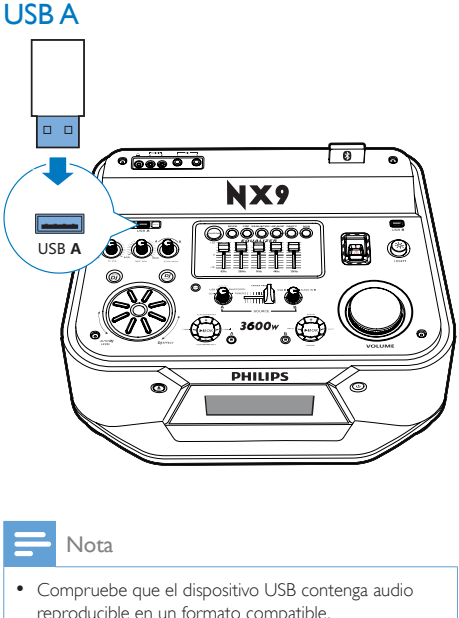

#### Nota

- Compruebe que el dispositivo USB contenga audio reproducible en un formato compatible.
- 1 Inserte el conector USB del dispositivo en la toma USB A.
- 2 Pulse USB A para seleccionar la fuente USB A.
- 3 Deslice CROSS FADER hacia el extremo izquierdo.
- 4 Pulse ALB/PRESET+/- para seleccionar un álbum.
- **5** Pulse  $\blacksquare$  o  $\blacksquare$  para seleccionar un archivo de audio.
- 6 Pulse  $\triangleright$  II para iniciar la reproducción.
	- Para hacer una pausa o reanudar la  $reproducción, pulse  $\blacktriangleright$  II.$
	- Para detener la reproducción, pulse .
	- Para buscar dentro de un archivo de audio, mantenga pulsado  $\blacktriangleleft$ o y luego suéltelo para reanudar la reproducción normal.

# **Eliminación desde un dispositivo USB**

- 1 En el modo USB A, pulse  $\blacksquare$  para detener la reproducción de música.
- 2 Pulse  $\blacksquare$  o  $\blacksquare$  para seleccionar un archivo de audio.
	- Para eliminar una carpeta de audio, pulse ALB/PRESET+/- para seleccionar una carpeta de audio y luego presione I<sup>√</sup> o ▶I para seleccionar un archivo.
- 3 Pulse USB DELETE varias veces para seleccionar .
	- [DEL FILE] (eliminar archivo): elimina el archivo de audio actual.
	- [DEL DIR] (eliminar directorio): elimina la carpeta de audio actual.
	- [FORMAT] (formatear): elimina todos los archivos del dispositivo USB.
- $4$  Pulse  $\blacktriangleright$  II para confirmar la selección.
	- » Aparecerá un mensaje de confirmación en la pantalla.
	- Para cancelar, pulse  $\blacksquare$ .

#### Nota

• La función no está disponible en el modo USB B.

## Precaución

• Si se selecciona **[FORMAT]**, todos los archivos (incluidos aquellos que no son de audio) almacenados en el dispositivo USB se borrarán.

# **Grabación en un dispositivo USB**

Los archivos MP3, la radio y el audio de dispositivos externos se graban en formato .mp3.

La primera vez que grabe en un dispositivo USB, se creará una carpeta en el dispositivo USB de forma automática. Cada vez que grabe en un dispositivo USB, los archivos grabados se almacenarán en una subcarpeta de esta carpeta. Los archivos y las subcarpetas reciben nombres numéricos en el orden en que se crearon.

1 Conecte un dispositivo USB en la toma USB A.

- 2 Prepare la fuente desde donde grabará.
	- Disc: seleccione la fuente de CD y cargue un disco y luego seleccione una pista para comenzar la grabación.
	- Radio: sintonice una emisora de radio.
	- AUDIO IN/AUX: seleccione la fuente AUX o Audio-in y luego conecte y reproduzca desde un dispositivo externo.
	- USB B: seleccione la fuente USB B y luego conecte y seleccione un archivo de audio para reproducir.
- 3 Pulse USB RECORD para iniciar la grabación.
	- En el modo Disc, presione USB RECORD para desplazarse entre:
	- (A) **[REC ONE]** (grabar uno): se graba la primera pista o la pista actual.
	- B [REC ALL] (grabar todo): se graban todas las pistas o las pistas restantes.
	- » La reproducción comienza automáticamente desde el comienzo del disco o de la pista seleccionada, y luego comienza la grabación.
		- Para detener la grabación, pulse .

## Nota

- Si el dispositivo USB no tiene suficiente memoria para almacenar los archivos de audio, aparecerá el mensaje "Full memory" (memoria llena).
- Esta función no está disponible en los modos de sonido combinado ni USB B.
- Esta función no está disponible cuando se aplican los efectos AUTO DJ o DJ EFFECT.

# Reproducción desde un dispositivo USB B

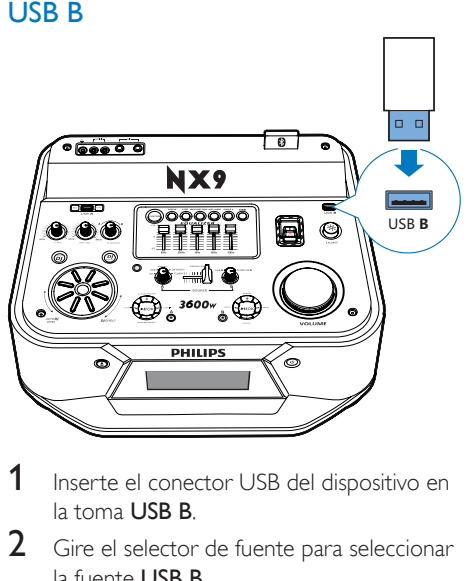

- 1 Inserte el conector USB del dispositivo en la toma USB B.
- 2 Gire el selector de fuente para seleccionar la fuente USB B.
- **3** Deslice **CROSS FADER** hacia el extremo derecho
- 4 Utilice el panel de control de reproducción (B) ubicado en el panel superior de la unidad principal para controlar la reproducción.
	- Pulse II para iniciar, pausar o reanudar la reproducción.
	- Para seleccionar un álbum, pulse +/-.
	- Para seleccionar un archivo de audio, pulse  $\blacktriangleleft$  o  $\blacktriangleright$ .
	- Para detener la reproducción, pulse  $\blacksquare$  (B).
	- Para buscar dentro de un archivo de audio, mantenga pulsado < y luego suéltelo para reanudar la reproducción normal.

# Opciones de reproducción

# **Repetición y reproducción aleatoria**

- 1 En el modo Disc o USB A, pulse MODE varias veces para seleccionar:
	- **[REP ONE]** (repetir una): reproduce la pista actual varias veces.
	- [RPT-DIR] (repetir directorio): reproduce todas las pistas del álbum o de la carpeta varias veces.
	- [RANDOM] (aleatorio): reproducir todas las pistas de forma aleatoria.
- 2 Para volver al modo de reproducción normal, pulse MODE varias veces para seleccionar **[OFF]** (desactivado).

## Nota

• No puede seleccionar la reproducción aleatoria cuando reproduce pistas programadas.

# **Programación de pistas**

Puede programar un máximo de 40 pistas.

- **1** En el modo Disc o USB A, pulse **para** detener la reproducción.
- 2 Pulse PROG para activar el modo de programación.
	- » Un número parpadea en la pantalla.
- 3 Para pistas MP3/WMA, pulse ALB/ PRESET+/- para seleccionar un álbum.
- $4$  Pulse  $\blacksquare$  o  $\blacksquare$  para seleccionar un número de pista y, a continuación, pulse **PROG** para confirmar la selección.
- **5** Repita los pasos  $3 \times 4$  para programar otras pistas.
- **6** Pulse  $\triangleright$  II para reproducir la pista programada.
	- Para borrar el programa, pulse  $\blacksquare$  dos veces.

Nota

• La función no está disponible en el modo USB B.

# <span id="page-17-0"></span>Reproducción de audio a través de Bluetooth

La unidad utiliza tecnología Bluetooth inalámbrica para transferir música desde el dispositivo con Bluetooth hacia el sistema.

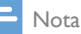

- Gibson Innovations no garantiza la compatibilidad con todos los dispositivos Bluetooth.
- Antes de emparejar un dispositivo con esta unidad, consulte la compatibilidad con Bluetooth en el manual de usuario del mismo.
- El alcance de funcionamiento efectivo entre la unidad y un dispositivo con Bluetooth es de 10 metros (30 pies) aproximadamente.
- La unidad puede memorizar un máximo de 8 dispositivos emparejados.
- Cualquier obstáculo entre la unidad y un dispositivo Bluetooth puede reducir el alcance de funcionamiento.
- Mantenga el sistema alejado de cualquier otro dispositivo electrónico que pueda causar interferencias.
- 1 Deslice CROSS FADER hacia el extremo izquierdo.
- Pulse **Bluetooth** para activar la función Bluetooth de la unidad
	- → El indicador LED en el botón <sup>8</sup> parpadea.
- **3** En el dispositivo Bluetooth, active la función Bluetooth y busque dispositivos Bluetooth (consulte el manual de usuario del dispositivo).
- 4 Cuando se muestre [PHILIPS NX9] (Philips NX9) en el dispositivo, selecciónelo para iniciar el emparejamiento y la conexión. Si es necesario, introduzca la contraseña predeterminada "0000".
	- » Después de que el emparejamiento y la conexión se realicen correctamente, el indicador LED se iluminará en azul de forma permanente.
- 5 Reproduzca el audio en el dispositivo.
	- » El audio se transmite desde el dispositivo a la unidad.
	- Pulse II para iniciar, pausar o reanudar la reproducción.
	- Pulse  $\blacksquare \circ \blacksquare$  para seleccionar otra pista.

#### Para desconectar el dispositivo con Bluetooth:

- Desactive la función Bluetooth en el dispositivo; o
- Mueva el dispositivo más allá del alcance de conexión.

#### Para conectar otro dispositivo Bluetooth activado:

• Desactivar la función Bluetooth en el dispositivo actual y, a continuación, conecte otro dispositivo.

# Reproducción desde un dispositivo externo

Puede reproducir audio de un dispositivo externo a través de los altavoces de esta unidad.

# Reproducción de un reproductor de MP3

- Pulse **AUDIO A** para seleccionar la fuente de conexión MP3.
- 2 Deslice **CROSS FADER** hacia el extremo izquierdo.
- **3** Conecte un cable de entrada de audio (no incluido) con un conector de 3,5 mm en ambos extremos a:
	- la toma **AUDIO IN A** de la unidad, y
	- la entrada de audífonos del reproductor de MP3.
- 4 Reproduzca audio en el reproductor de MP3 (consulte el manual del usuario).

# Sugerencia

• Si el reproductor de MP3 está conectado a la toma AUDIO IN B, gire el selector de fuente de la unidad principal para seleccionar la fuente Audio In B.

# Reproducción desde otro dispositivo de audio

Puede conectar una PC u otros dispositivos de audio a esta unidad.

- 1 Pulse AUX varias veces para desplazarse a través de las fuentes GAME, PC-IN, TV y DVD.
- 2 Conecte los cables de audio blanco y rojo (no incluidos) a:
	- las tomas AUX ubicadas en la parte posterior de la unidad principal;
	- la entrada de los audífonos en una PC o la toma AUDIO OUT de un dispositivo externo.
- 3 Reproduzca audio en el dispositivo (consulte el manual de usuario del dispositivo).

# <span id="page-19-0"></span>6 Reproducción de la radio

# Sintoniza una emisora de radio.

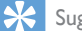

#### Sugerencia

- Mantenga la unidad alejada de otros dispositivos electrónicos para evitar la interferencias de radio.
- Para una recepción óptima, extienda completamente la antena y ajuste su posición.
- **1** Deslice **CROSS FADER** hacia el extremo izquierdo.
- 2 Pulse TUNER en el control remoto o $\blacksquare$ A en la unidad principal varias veces para seleccionar un sintonizador FM o AM.
- 3 Mantenga pulsado  $\blacktriangleleft$  o  $\blacktriangleright$  durante 2 segundos.
	- » Aparecerá [SEARCH] (buscar).
	- » La radio sintoniza automáticamente una emisora con una señal intensa.
- 4 Repita el paso 3 para sintonizar más emisoras.
	- Para sintonizar una emisora de forma manual, pulse o varias veces hasta que encuentre la recepción óptima.

# Programación automática de emisoras de radio

## Nota

• Puede programar un máximo de 30 emisoras de radio  $FMv 10 AM$ 

En el modo de sintonizador, mantenga pulsado PROG durante 2 segundos para activar el modo de programación automática.

- » Aparecerá [AUTO] (automático).
- » La unidad almacena automáticamente emisoras de radio con suficiente intensidad de señal.
- » Cuando todas las emisoras estén almacenadas, automáticamente se transmite la primera emisora almacenada.

# Programación manual de emisoras de radio

- 1 Sintoniza una emisora de radio.<br>2 Pulse **PROG** para activar el mo
- Pulse PROG para activar el modo de programación.

» Aparece un número de posición.

- 3 Pulse ALB/PRESET+/- para asignar un número a esta emisora de radio y luego pulse PROG para confirmar.
- 4 Repita los pasos 1 y 3 para programar otras emisoras.

# Sugerencia

• Para sobrescribir una emisora programada, guarde otra emisora en su lugar.

# <span id="page-20-0"></span>Selecciona una emisora de radio presintonizada.

En el modo de sintonizador, pulse ALB/ PRESET+/- para seleccionar un número de presintonía.

# Cambio del intervalo de sintonización AM

En algunos países, el paso de frecuencia de radio AM entre canales adyacentes es de 10 kHz o 9 kHz.

- En el modo de sintonización AM, mantenga pulsado durante 5 segundos.
	- » El paso de frecuencia cambiará a 9 kHz o 10 kHz.
	- » Todas las emisoras presintonizadas se borran y se vuelven a programar en el modo AM.

# <span id="page-21-0"></span>7 Ajuste del nivel de volumen y efectos de sonido

# Ajuste del nivel de volumen

Durante la reproducción, pulse VOL +/- para aumentar o reducir el volumen.

# Silencio

Durante la reproducción, pulse MUTE para activar o desactivar el sonido.

# Aplicar el efecto AUTO DJ

La función AUTO DI añade automáticamente varios efectos de sonido y reproducción a su música.

- Para aplicar efectos AUTO DI, pulse AUTO DJ varias veces para seleccionar entre:
	- [METAL] (metal), y
	- **[PARTY]** (fiesta)
- Para desactivar los efectos AUTO DI, pulse AUTO DJ varias veces para seleccionar [OFF] (desactivado).
- Para ajustar la frecuencia de repetición y el nivel de sonido de los efectos añadidos, gire el control DJ EFFECT.

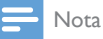

• Estos efectos se añaden automáticamente y en forma aleatoria por la aplicación.

• La función solo está disponible en el modo USB A.

# Aplicar efectos DJ manualmente

También puede añadir los efectos preseleccionados de DJ usted mismo.

- Pulse **DI EFFECT** repetidamente para seleccionar un efecto:
	- [SCRATCH] (scratch)
	- [REVERB] (reverberación)
	- **[BEAT BOX]** (beat box)
	- [YEAH] (yeah)
- Para desactivar los efectos DJ, pulse DJ EFFECT varias veces para seleccionar [OFF] (desactivado).
- Para aplicar el nivel de sonido de los efectos añadidos, gire el control DJ EFFECT.

#### Nota

• La función no está disponible en los modos USB B ni Audio in B.

# Selección de un efecto de sonido predefinido

La función Digital Sound Control (DSC, Control de sonido digital) le permite disfrutar efectos de sonido especiales.

- Durante la reproducción, pulse DSC varias veces para seleccionar:
	- [ROCK] (rock)
	- [POP] (pop)
	- [REGUETON] (regueton)
	- [HIP-HOP] (hip-hop)
	- [PARTY] (party)

# <span id="page-22-0"></span>Optimización de graves

La mejor configuración de Dynamic Bass Enhancement (DBB, Optimización dinámica de graves) se genera automáticamente para cada selección de DSC. Puede seleccionar manualmente la configuración de DBB que mejor se ajuste al entorno.

- Durante la reproducción, pulse DBB varias veces para seleccionar:
	- DBB 1
	- DBB 2
	- DBB 3
	- DBB desactivado

# Aplicar efecto de graves NX

El efecto de graves NX añade características puras y animadas a su música con muy poco ruido de fondo.

- 1 Abra la cubierta del botón NX Bass.
- 2 Pulse el botón NX Bass. El sonido cambiará en 3 etapas:
	- Etapa 1: el volumen del sonido aumenta a un nivel más alto y se mantiene en este nivel durante 5 segundos.
	- » [FIRING] (disparo) aparecerá en la pantalla.
	- Etapa 2: el volumen del sonido disminuye gradualmente hasta llegar al nivel original en el transcurso de 10 segundos.
	- » [DISCHARGE] (descarga) aparecerá en la pantalla.
	- Etapa 3: el volumen del sonido se mantiene en un nivel normal durante 40 segundos. Si nuevamente pulsa el botón NX Bass, [RECHARGE] (recarga) aparecerá en la pantalla.

# Ajuste de la configuración del ecualizador

El ecualizador personalizado le permite aumentar o disminuir la ganancia de rangos de frecuencia específicos y ajustar la salida de audio según su preferencia.

- 1 Pulse CUSTOM en la unidad principal.
- 2 Mueva las barras deslizantes para ajustar la configuración del ecualizador para cada uno de los 5 rangos de frecuencia.

# <span id="page-23-0"></span>8 Otras funciones

# Sonido combinado

Puede reproducir desde Source A (modos Disc, USB A, Bluetooth, Tuner, Audio in A) y desde Source B (modos USB B, Audio in B) al mismo tiempo.

- 1 Reproducir desde Source A.
	- Disc: seleccione la fuente de CD y reproduzca una pista del disco cargado.
	- Tuner: sintonice una emisora de radio.
	- Audio in A: seleccione la fuente Audio in y reproduzca audio en el dispositivo externo conectado.
	- USB A: seleccione la fuente USB A y reproduzca audio en el dispositivo USB A conectado.
	- Bluetooth: conecte un dispositivo Bluetooth y, a continuación, reproduzca audio en el dispositivo.
- 2 Reproducir desde Source B.
	- Audio in B: seleccione la entrada Audio in B y, a continuación, reproduzca audio en el dispositivo externo conectado.
	- USB B: seleccione la fuente USB B y, a continuación, reproduzca audio en el dispositivo USB B conectado.
- 3 Utilice el control CROSS FADER para ajustar el balance entre los canales de fuentes A y B durante la reproducción.

# Hable o cante con un micrófono

Con esta unidad, puede hablar o cantar a una fuente de música con un micrófono.

- 1 Gire la perilla MICVOL hasta el nivel mínimo.
- 2 Conecte un micrófono (no incluido) a la toma MIC 1 o MIC 2 del panel superior.
- 3 Pulse CD, TUNER, USB A, AUDIO A o AUX para seleccionar una fuente y comenzar la reproducción.
- 4 Cante a través del micrófono.
	- Para ajustar el volumen de la fuente, pulse VOL +/-.
	- Para ajustar el volumen del micrófono, gire la perilla MIC VOL.

# Encienda o apague la luz decorativa.

En el modo de encendido, pulse LIGHT varias veces para ajustar la luz decorativa alrededor de los altavoces o para apagar la luz.

# Escuchar a través de audífonos

#### Nota

- Cuando escucha a través de audífonos, el altavoz no puede estar en silencio.
- **1** Conecte unos auriculares a la toma  $\Omega$  del panel superior de la unidad principal.
- 2 Gire la perilla n OUTPUT para seleccionar una fuente de audio: fuente A o fuente B.
- **3** Gire la perilla  $\cap$  VOL para ajustar el volumen de los audífonos

# <span id="page-24-0"></span>9 Información del producto

# Nota

• La información del producto está sujeta a cambios sin previo aviso.

# Especificaciones

# Amplificador

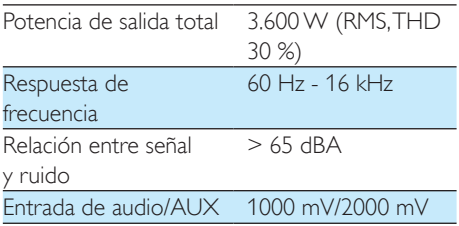

# **Disco**

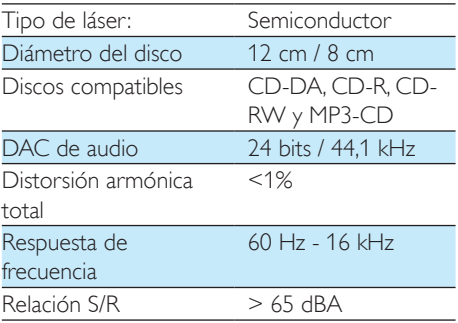

# **Altavoces**

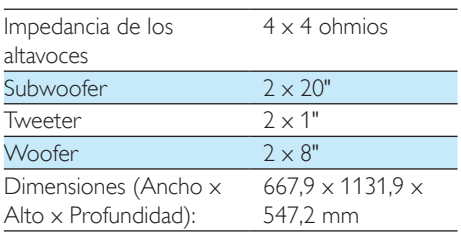

#### Peso 62 kg cada uno

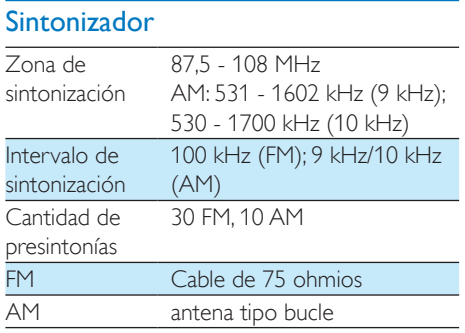

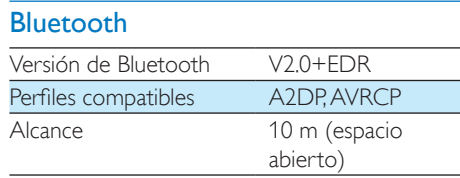

# Información general

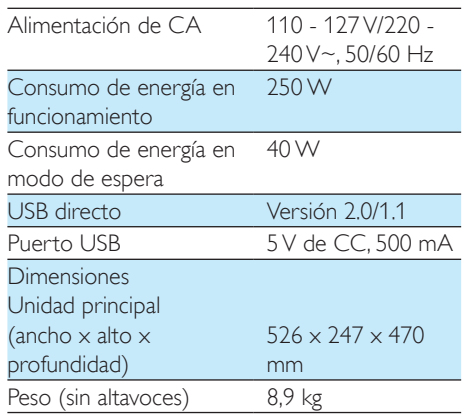

# <span id="page-25-0"></span>Información sobre reproducción de USB

# Dispositivos USB compatibles:

- Memoria flash USB (USB 2.0)
- Reproductores flash USB (USB 2.0)
- Tarjetas de memoria (requieren un lector de tarjetas adicional para funcionar en esta unidad).

## Formatos compatibles

- USB o formato de archivo de memoria FAT12, FAT16, FAT32 (tamaño del sector: 512 bytes)
- Frecuencia de bits (velocidad de datos) de MP3: 32 a 320 Kbps y velocidad de bits variable
- Directorios anidados hasta un máximo de 8 niveles
- Cantidad máxima de álbumes o carpetas: 99
- Cantidad máxima de pistas o títulos: 999
- Etiquetas ID3 v1.2 o superior
- Nombre de archivo en Unicode UTF8 (longitud máxima: 128 bytes)

# Formatos no compatibles:

- Álbumes vacíos: un álbum vacío es aquél que no contiene archivos MP3 y no se muestra en la pantalla.
- Los formatos de archivo no compatibles se omiten. Por ejemplo, los documentos de Word (.doc) o los archivos MP3 con la extensión dlf se omiten y no se reproducen.
- Archivos de audio AAC, WAV y PCM.
- Archivos WMA

# Formatos de disco MP3 compatibles

- ISO9660, Joliet
- Cantidad máxima de títulos: 999 (según la longitud del nombre del archivo)
- Cantidad máxima de álbumes: 99
- Frecuencias de muestreo compatibles: 32 kHz; 44,1 kHz; 48 kHz
- Velocidades de bits compatibles: 32- 320 Kbps y velocidades de bits variables
- Etiquetas ID3 v1.2 o superior
- Directorios anidados hasta un máximo de 8 niveles

# **Mantenimiento**

## Limpieza de la carcasa

Utilice un paño suave ligeramente humedecido con un detergente que no sea abrasivo. No utilice ninguna solución que contenga alcohol, licor, amoníaco, o abrasivos.

## Limpieza de discos

• Cuando un disco se ensucie, límpielo con un paño de limpieza. Limpie el disco desde el centro hacia afuera.

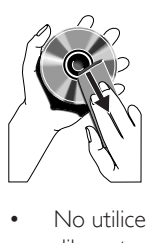

• No utilice solventes como benceno, diluyentes, limpiadores de venta libre o pulverizadores antiestáticos para discos analógicos.

# Limpieza de la lente del disco

• Después de un uso prolongado puede acumularse polvo o suciedad en la lente del disco. Para garantizar una buena calidad de reproducción, limpie la lente del disco con un limpiador para lentes Philips o cualquier limpiador disponible en los comercios. Siga las instrucciones proporcionadas con el limpiador.

# <span id="page-26-0"></span>10 Resolución de problemas

#### Precaución

• Nunca quite la carcasa de esta unidad.

Para que la garantía conserve su validez, nunca intente reparar el sistema usted mismo. Si se presentan problemas durante el uso de la unidad, consulte los siguientes puntos antes de comunicarse con el servicio técnico. Si el problema persiste, visite el sitio Web de Philips (www.philips.com/support). Cuando se comunique con Philips, recuerde tener la unidad cerca y tener a mano el número de modelo y el número de serie.

# General

#### No hay energía

- Verifique que el enchufe de alimentación de CA de la unidad esté bien conectado.
- Verifique que haya corriente en la toma de CA.

#### No hay sonido o el sonido es de baja calidad

- Ajuste el volumen.
- Compruebe que los altavoces están conectados correctamente.
- Compruebe si los altavoces están en silencio. Pulse MUTE (silenciar) para restaurar el sonido.

#### Las salidas de sonido izquierda y derecha están invertidas

• Compruebe las conexiones de los altavoces y su ubicación

#### La unidad no responde

Desenchufe y vuelva a enchufar el conector de alimentación de CA y, a continuación, encienda nuevamente la unidad.

## El control remoto no funciona

- Antes de pulsar un botón de función, seleccione la fuente correcta con el control remoto (no use la unidad principal).
- Reduzca la distancia entre el control remoto y la unidad.
- Inserte las baterías con las polaridades (signos +/–) en la posición que se indica.
- Reemplace las baterías.
- Apunte el control remoto directamente al sensor de la parte frontal de la unidad principal.

#### No se detecta el disco

- Introduzca un disco.
- Compruebe que el disco esté colocado del lado correcto.
- Espere hasta que la condensación de humedad en la lente haya desaparecido.
- Sustituya o limpie el disco.
- Use un CD finalizado o un disco con el formato correcto.

#### No se muestran algunos archivos del dispositivo USB

- La cantidad de carpetas o archivos del dispositivo USB ha superado un límite determinado. Esto no representa un error de funcionamiento.
- Los formatos de estos archivos no son compatibles.

#### El dispositivo USB no es compatible

• El dispositivo USB no es compatible con la unidad. Pruebe otro dispositivo.

#### No se pueden aplicar efectos de sonido cuando se está reproduciendo desde un dispositivo USB B.

El modo USB B no es compatible con DBB, DSC, DJ EFFECT o con efectos AUTO DJ.

#### No se pueden eliminar archivos desde un dispositivo USB B.

• El modo USB B no admite la función Eliminar USB.

#### <span id="page-27-0"></span>La recepción de radio es débil

- Aumente la distancia entre la unidad y el televisor o la videocasetera.
- Si la señal es demasiado débil, ajuste la antena o conecte una antena externa para obtener una mejor recepción.

# Información sobre dispositivos Bluetooth

#### La calidad de audio es mala después de realizar una conexión con un dispositivo Bluetooth.

La recepción de Bluetooth es débil. Acerque el dispositivo a la unidad o quite los obstáculos que pueda haber entre ambos.

#### No se puede conectar con el dispositivo.

- La función Bluetooth del dispositivo no está activada. Consulte el manual del usuario del dispositivo para saber cómo activar esta función.
- Este producto ya está conectado a otro dispositivo Bluetooth habilitado. Desconecte dicho dispositivo e intente nuevamente.

#### El dispositivo se conecta y desconecta constantemente.

- La recepción de Bluetooth es débil. Acerque el dispositivo a la unidad o quite los obstáculos que pueda haber entre ambos.
- En algunos dispositivos, la conexión Bluetooth puede desactivarse automáticamente para ahorrar energía. Esto no indica un mal funcionamiento del producto.

# **CERTIFICADO DE GARANTÍA VALIDO EN BOLIVIA, CHILE, PARAGUAY Y URUGUAY**

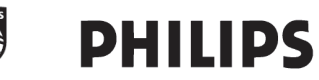

#### ¡Felicitaciones! Acaba de adquirir un producto Philips - Lifestyle Entertainment.

Para su total tranquilidad, garantizamos el perfecto funcionamiento de su producto durante el período de garantía estipulado en este documento, y ante cualquier emergencia ponemos a su disposición nuestra Red de Servicios Técnicos Autorizados en cada país.

Philips garantiza al comprador de este producto, el normal funcionamiento contra cualquier defecto de fabricación y/o vicio de material, y se compromete a reparar el mismo, incluyendo la mano de obra necesaria, componentes y piezas que necesiten ser reemplazadas - sin cargo alguno para el adquiriente - cuando el mismo fallare en situaciones normales de uso y bajo las condiciones que a continuación se detallan.

#### **IMPORTANTE**

- 1. El presente certificado de garantía es válido únicamente en los siguientes países:
	- 1.1. Estado Plurinacional de Bolivia.
	- 1.2. República de Chile.
	- 1.3. República del Paraguay.
	- 1.4. República Oriental del Uruguay.
- 2. Para que el mismo tenga validez, asegúrese de que los siguientes datos se encuentren completos por la casa vendedora y preséntelo conjuntamente con el comprobante original de compra, factura o boleta.

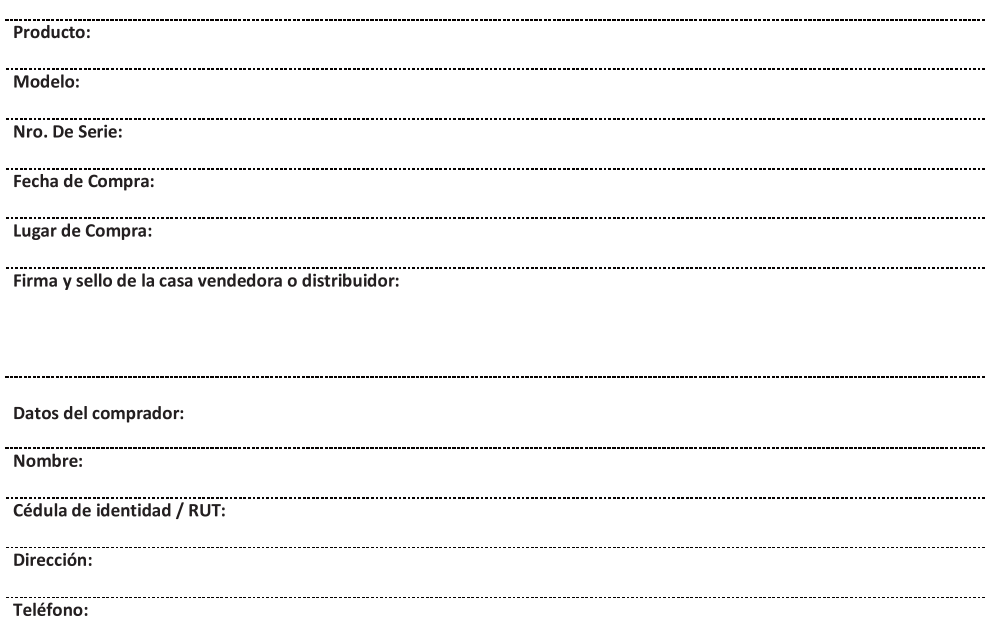

3. La validez de esta garantía, rige a partir de la fecha de adquisición y por el término de los plazos mencionados en el siguiente cuadro, para cada tipo de producto:

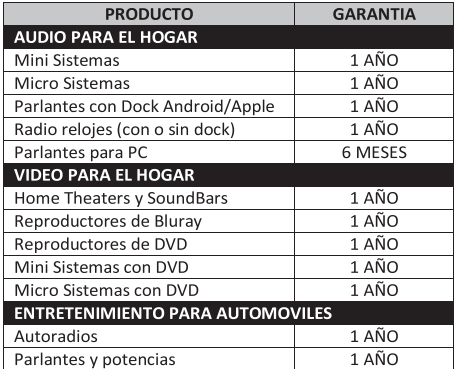

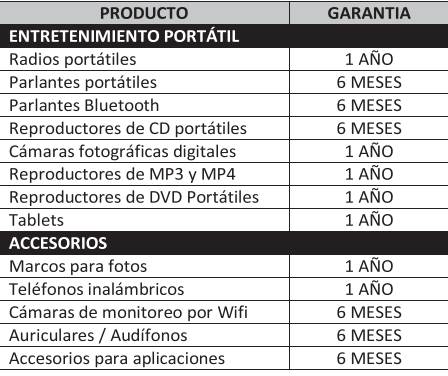

- 4. Serán causas de anulación de esta garantía, en los casos que corresponda:
	- 4.1. El uso inadecuado del producto o distinto del uso doméstico.
	- 4.2. Exceso o caídas de tensión eléctrica que impliquen su uso en condiciones anormales.
	- 4.3. La instalación y/o uso en condiciones incorrectas y/o distintas a las indicadas en el "Manual de uso" que se adjunta al producto.
	- 4.4. Cualquier intervención del producto por terceros o personas ajenas a los Servicios Técnicos Autorizados de Philips, quienes son los únicos para calificar y reparar las averías de los productos.
	- 4.5. Enmiendas o raspaduras en los datos incluidos en la etiqueta del artefacto, certificado de garantía o factura.
	- 4.6. Falta de comprobante original de compra que detalle tipo de artefacto, modelo, número de serie y fecha que coincida con los del encabezamiento del presente certificado.
- 5. No están cubiertos por esta garantía los siguientes casos:
	- 5.1. Los daños ocasionados al exterior del gabinete.
	- 5.2. Las roturas, golpes, caídas o ravaduras causadas por traslados o descuidos del usuario.
	- 5.3. Los daños o fallas ocasionados por deficiencias, sobretensiones / sobre voltaje, descargas o interrupciones del circuito de conexión del artefacto a fuentes de energía eléctrica (Red eléctrica, pilas, baterías, etc).
	- 5.4. Las fallas, daños, roturas o desgastes producidos por el maltrato o uso indebido del artefacto y/o causadas por inundaciones, incendios, terremotos, tormentas eléctricas, golpes o accidentes de cualquier naturaleza.
	- 5.5. Las fallas producidas por una mala recepción ocasionada en el uso de una antena deficiente o en señales de transmisión débiles.
	- 5.6. Las fallas o daños ocasionados en desperfectos en la línea telefónica.
- 6. Las condiciones de instalación y uso del artefacto se encuentran detalladas en el Manual de Uso del mismo.
- 7. La empresa no asume responsabilidad alguna por los daños personales o a la propiedad del usuario o a terceros que pudieran causar la mala instalación o uso indebido del artefacto, incluyendo en este último caso a la falta de mantenimiento
- 8. En caso de falla, el usuario deberá requerir la reparación a la empresa a través del Servicio Técnico Autorizado más próximo a su domicilio y cuvo listado acompaña el presente documento. La empresa asegura al usuario la reparación y/o reposición de piezas para su correcto funcionamiento en un plazo no mayor a 30 días contados a partir de la fecha de solicitud de reparación, salvo caso fortuito o de fuerza mayor.
- 9. Toda intervención del servicio técnico realizada a pedido del usuario dentro del plazo de garantía, que no fuera originada por falla o defecto alguno cubierto por este certificado, deberá ser abonada por el interesado de acuerdo a la tarifa vigente.
- 10. El presente certificado anula cualquier otra garantía implícita o explícita, por la cual y expresamente no autorizamos a ninguna otra persona, sociedad o asociación a asumir por nuestra cuenta ninguna responsabilidad con respecto a nuestros productos.

# **CENTROS DE ATENCIÓN AL CLIENTE**

**CHILE** 

Tel.: 600 744 5477

www.philips.cl

#### **BOLIVIA**

Tel.: 800 100 664 (Número gratuito) **PARAGUAY** 

Tel.: 009 800 541 0004 (Número gratuito)

#### **URUGUAY**

Tel.: 0004 054 176 (Número gratuito)

# **CENTROS DE SERVICIO TÉCNICO AUTORIZADOS**

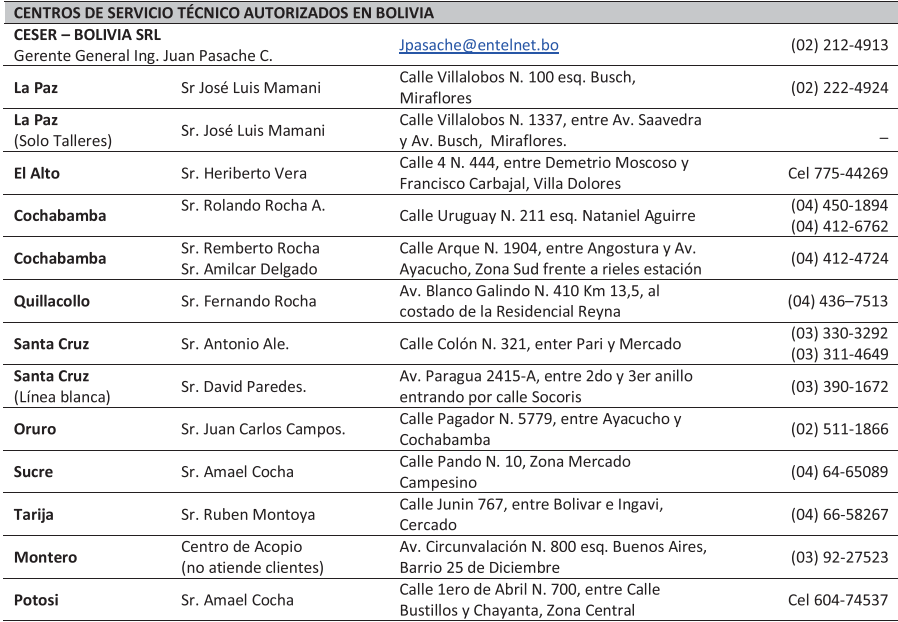

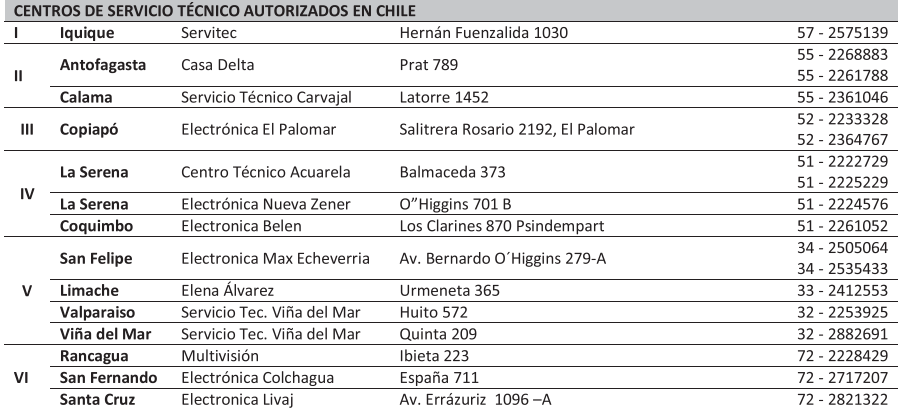

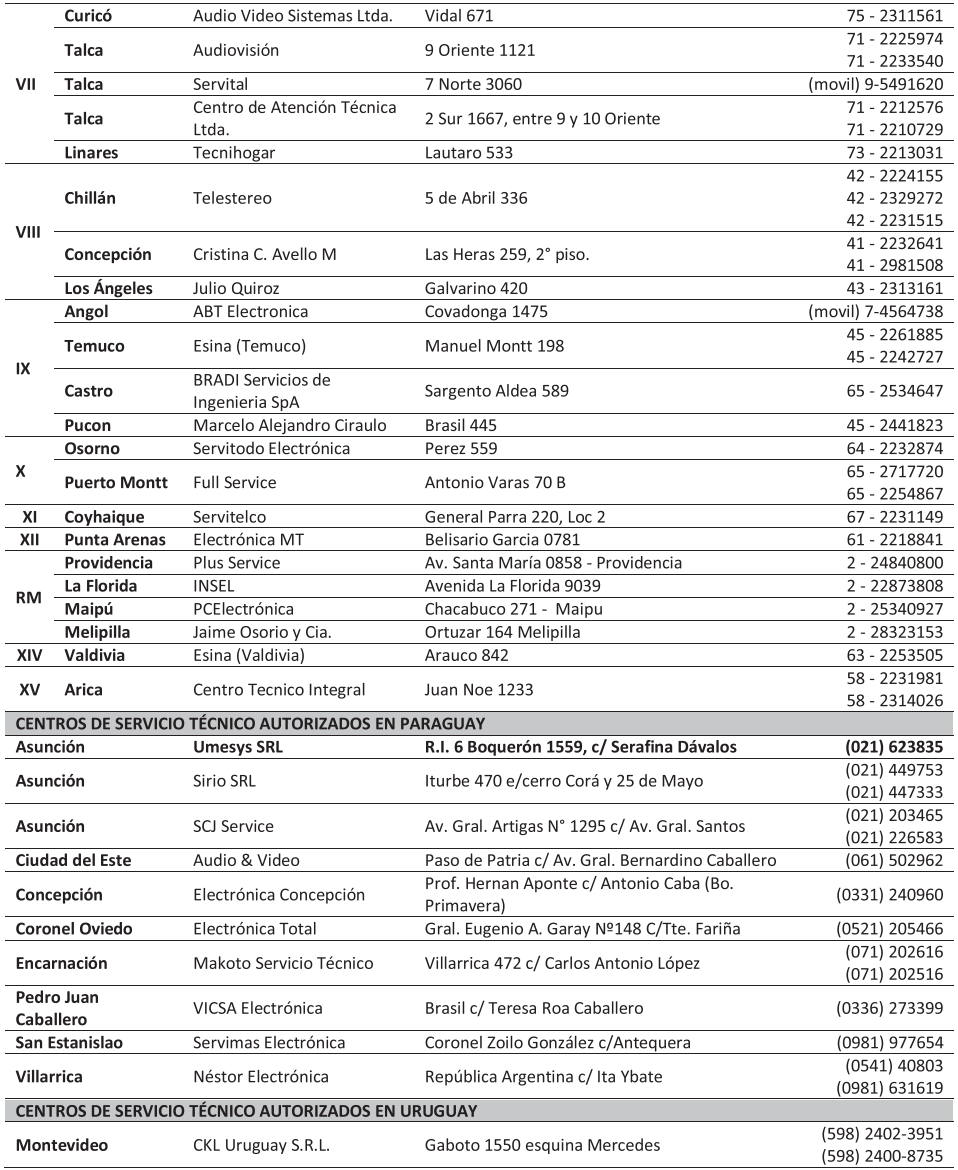

# Certificado de Garantía válido para:

Colombia-Costa Rica-Ecuador-El Salvador-Guatemala-Honduras-Nicaragua-Panamá-Perú-República Dominicana-Venezuela

#### Validez de la garantía

Todos los productos de la línea de audio y video Philips, se regirán por un año de garantía internacional (365 días), salvo para Chile donde los productos de las líneas CD Portable y RCR CD, los cuales se rigen por 6 meses de garantía (182 dias)

#### Condiciones de la garantía

Esta garantía perderá su validez sí:

- El defecto es causado por uso incorrecto o en desacuerdo con el manual de instrucciones
- El aparato sea modificado, violado por una persona no autorizada por Philips
- El producto esté funcionando con un suministro de energía (red eléctrica, batería, etc.) de características diferentes a las recomendadas en el manual de instrucciones
- $\bullet$ El número de serie que identifica el producto se encuentre de forma adulterada.

Están excluidos de garantía.

- Los defectos que se generen debido al incumplimiento del manual de instrucciones del producto  $\ddot{\phantom{a}}$
- Los casos fortuitos o de la fuerza mayor, como aquellos causados por agentes de la naturaleza y  $\bullet$ accidentes, descargas eléctricas, señales de transmisión débiles.
- $\bullet$ Los defectos que se generen debido al uso de los productos en servicios no doméstico/residencial regulares o en desacuerdo con el uso recomendado
- $\bullet$ Daños ocasionados por fluctuaciones de voltajes, voltaje fuera de norma o por causas fuera de Philips, como cortocircuitos en los bafles o parlantes.
- En las ciudades en donde no existe el taller autorizado del servicio de Philips, los costos del  $\bullet$ transporte del aparato y/o el técnico autorizado, corren por cuenta del cliente.
- La garantía no será válida si el producto necesita modificaciones o adaptaciones para que  $\bullet$ funcione en otro país que no es aquél para el cual fue mercadeado.

El único documento válido para hacer efectiva la garantía de los productos, es la Factura o Boleta de compra del consumidor final.

Aquellos productos que havan sido adquiridos en otros países y que no estén en el rango normal del país donde se efectuará la reparación, dicha prestación de servicio tomará mas tiempo de lo normal ya que es necesario pedir las partes/piezas al centro de producción correspondiente.

#### Centros de información

Líneas de atención al consumidor

Colombia: 01 800 700 7445 www.philips.com.co Costa Rica: 0800 507 7445

www.centralamerica.philips.com Ecuador: 1-800-10-1045

www.centralamerica.philips.com

El Salvador: 800 6024 www.centralamerica.philips.com

Guatemala: 1 800 299 0007 www.centralamerica.philips.com **Honduras** www.centralamerica.philips.com

Nicaragua www.centralamerica.philips.com

Panamá: 800 8300 www.centralamerica.philips.com

Perú: 0800-00100 www.philips.com.pe

República Dominicana: 1800 751 2673 www.centralamerica.philips.com

Venezuela: 0800 100 4888 www.philips.com.ve

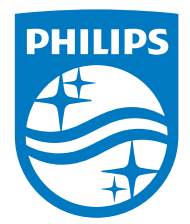

2016 © Gibson Innovations Limited. All rights reserved. This product has been manufactured by, and is sold under the responsibility of Gibson Innovations Ltd., and Gibson Innovations Ltd. is the warrantor in relation to this product. Philips and the Philips Shield Emblem are registered trademarks of Koninklijke Philips N.V. and are used under license.

NTRX900\_55\_UM\_V4.0

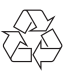